#### 附錄一

# 以 C++ Builder 撰寫 RS-232 界面對掃瞄器控 制程式與即時成像程式

操控界面:

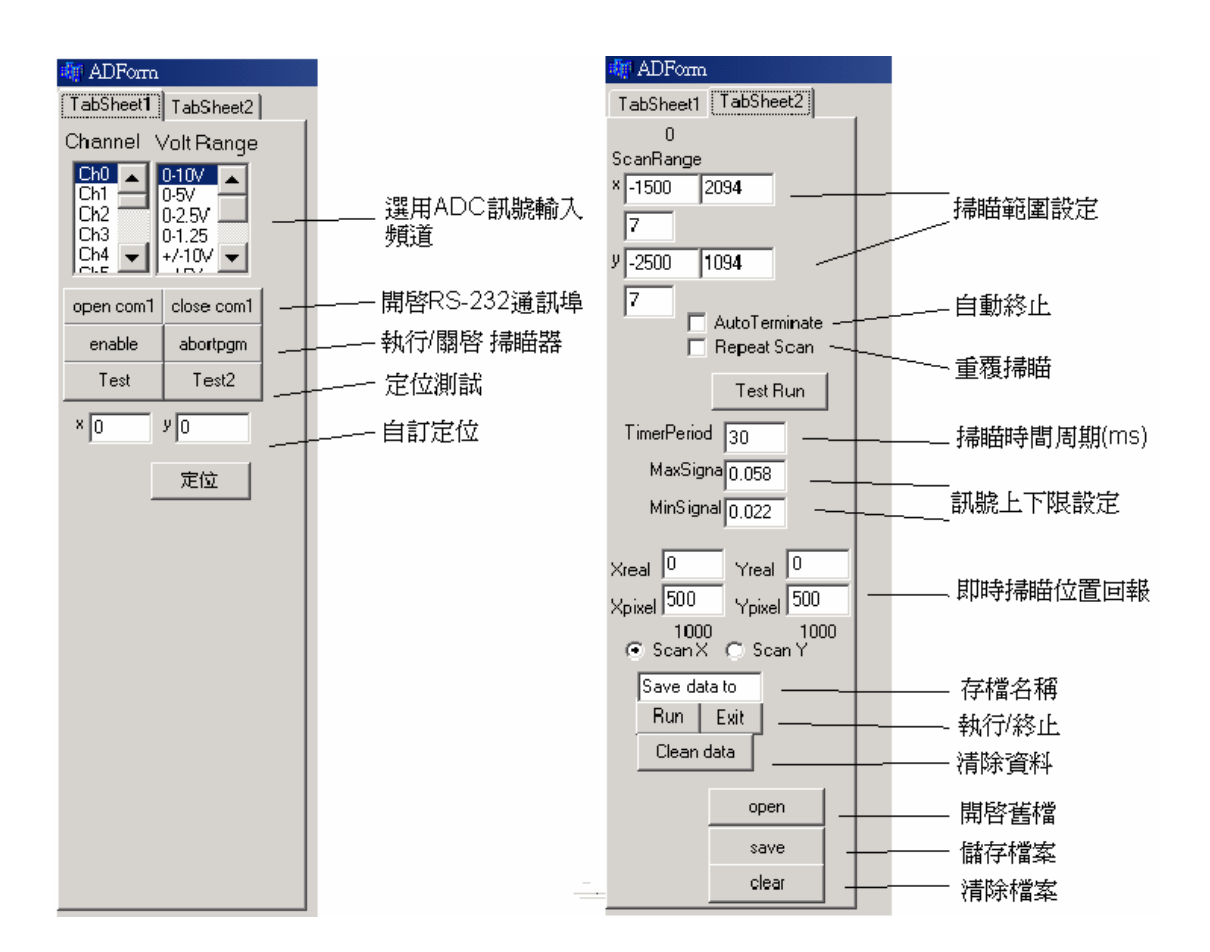

伺服步進馬達控制程式碼:

int x1,y1,x2,y2,time;

//掃瞄範圍參數輸入

```
x1=StrToInt(Edit2->Text); 
y1=StrToInt(Edit3->Text); 
x2=StrToInt(Edit6->Text); 
y2=StrToInt(Edit10->Text); 
time=StrToInt(Edit1->Text);
```

```
//指令輸入前預先刪除多餘位數
```
 $if(x1<0)$ 

```
Edit4->Text=IntToHex(x1,4).Delete(1,4);
```
else

```
Edit4->Text=IntToHex(x1,4);
```
 $if(y1<0)$ 

```
Edit5->Text=IntToHex(y1,4).Delete(1,4);
```
else

```
Edit5->Text=IntToHex(y1,4);
```

```
Edit11->Text=IntToHex(time,4);
```
byte SetPos[7];

DWORD lrc;

```
//指令格式轉換
```

```
SetPos[0]=0x06;SetPos[1]=StrToInt("0x"+Edit4->Text.Delete(3,2)); 
SetPos[2]=StrToInt("0x"+Edit4->Text.Delete(1,2)); 
SetPos[3]=StrToInt("0x"+Edit5->Text.Delete(3,2)); 
SetPos[4]=StrToInt("0x"+Edit5->Text.Delete(1,2)); 
SetPos[5]=StrToInt("0x" + Edit11->Text.Delete(3,2));SetPos[6]=StrToInt("0x" + Edit11->Text.Delete(1,2));WriteFile(hcomm,&SetPos,7,&lrc,NULL);
```
//即使成像設定

//灰階定義

```
float MaxSignal=StrToFloat(Edit22->Text); 
float MinSignal=StrToFloat(Edit25->Text); 
float multiplier=765/(MaxSignal-MinSignal); 
int valRGB=multiplier*(voltage-MinSignal); 
int tmp=valRGB/255; 
   if(va]RGB \leq=0) Image1->Canvas->Pen->Color=RGB(0,0,0); 
    else
        switch(tmp){ 
case 0 :
Image1->Canvas->Pen->Color=RGB(valRGB,0,0);break;
```

```
case 1 : 
Image1->Canvas->Pen->Color=RGB(255,valRGB-255,0);break; 
case 2 : 
Image1->Canvas->Pen->Color=RGB(255,255,valRGB-510);break; 
default: 
Image1->Canvas->Pen->Color=RGB(255,255,255); break; 
 }
```

```
 //資料在畫布上之定位
```
int

```
Xinterval=Xpixel*StrToInt(Edit7->Text)/(StrToInt(Edit6->Text)-StrToInt(Ed
it12 \rightarrow Text):
```
int

```
Yinterval=Ypixel*StrToInt(Edit8->Text)/(StrToInt(Edit10->Text)-StrToInt(E
dit13->Text);
```

```
int Xposition=StrToInt(Label1->Caption);
int Yposition=StrToInt(Label2->Caption);
Image1->Canvas->Pen->Width=Yinterval;
```

```
//控制掃瞄方向
```

```
switch(RadioButton1->Checked)
```

```
 {
 case true: 
 Image1->Canvas->MoveTo(Xposition-Xinterval,Yposition-Yinterval); 
 Image1->Canvas->LineTo(Xposition,Yposition-Yinterval); 
  if(x1 < x2) {
     //scan
     x1+=StrTolnt(Edit7->Text);Edit2->Text=IntToStr(x1); //改變 Edit2(即 x)的值
      //image 
      Xposition-=Xinterval; //像素位置改變
      Label1->Caption=IntToStr(Xposition); 
     }
```

```
 else
```

```
 {
       if(y1 < y2)\{ //掃瞄位置暫存
           y1+=StrToInt(Edit8->Text); 
          Edit3-\text{Text}=IntToStr(y1); Edit2->Text=Edit12->Text; 
           //影像位置暫存
           Yposition-=Yinterval; 
           Label2->Caption=IntToStr(Yposition);
           Label1->Caption=StrToInt(Edit20->Text); 
 }
          else
\{ if(CheckBox1->Checked)//repeat 
               { Edit2->Text=Edit12->Text;
                  Edit3->Text=Edit13->Text;
 }
             else //terminate 1896
                {TimerADGet->Enabled=false;
                //abortpgm atomatically
                DWORD lrc;
               byte AbortData[1];
                AbortData[0]=0x20; 
                WriteFile(hcomm,&AbortData,1,&lrc,NULL);
 }
 }
 }
         break;
   case false: 
   Image1->Canvas->MoveTo(Xposition-Xinterval,Yposition-Yinterval); 
   Image1->Canvas->LineTo(Xposition-Xinterval,Yposition); 
       if(y1 < y2) {
       //掃瞄位置暫存
```

```
 y1+=StrToInt(Edit8->Text); 
       Edit3->Text=IntToStr(y1); //改變 Edit2(即 x)的值
       //影像處理
       Yposition-=Yinterval; //像素位置改變
       Label2->Caption=IntToStr(Yposition); 
       }
      else
       {
       if(x1 < x2) {
           //掃瞄位置暫存
          x1+=StrTolnt(Edit7->Text);Edit2->Text=IntToStr(x1);
           Edit3->Text=Edit13->Text; 
                              15
           //影像定位
          Xposition-=Xinterval; 1896
           Label1->Caption=IntToStr(Xposition);
           Label2->Caption=StrToInt(Edit21->Text); 
 }
          else
\{ if(CheckBox1->Checked)//repeat 
             { Edit2->Text=Edit12->Text; 
                Edit3->Text=Edit13->Text;
 }
             else //終止上述程式
             {TimerADGet->Enabled=false;
              //自動關閉程式
              DWORD lrc;
             byte AbortData[1];
              AbortData[0]=0x20;
```

```
 WriteFile(hcomm,&AbortData,1,&lrc,NULL); 
 }
 }
 }
 break;
  }
}
```
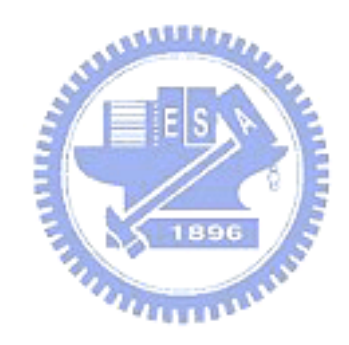

### 附錄二

## 影像重組及歸一化程式

#### 操控界面:

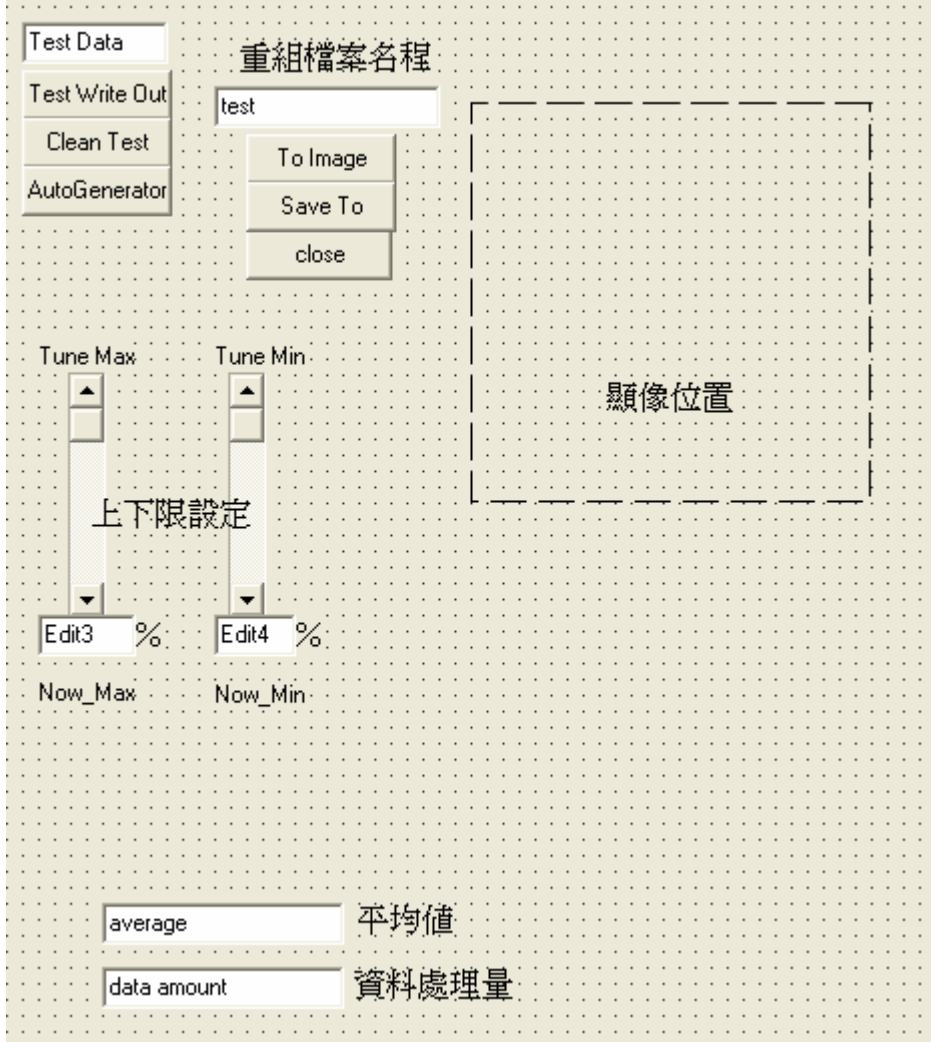

重組程式碼:

void \_\_fastcall TForm1::Button3Click(TObject \*Sender) { //取值放入未定數量陣列 storage[]

String ss=""; char ch; int i= $0,j=0;$ String storage[160000];

```
//開啟文件讀取通道
```

```
ifstream fin; 
String Opened_File="D:"+ Edit5->Text +".txt"; 
fin.open(Opened_File.c_str(), ios::in); 
while(fin.get(ch)) 
   {
  if(ch=='\n'){j=0;i++;} //i++;
   else 
     if(j<8){storage[i]+=ch;j++;} //storage[i]+=ch; 
   }
fin.close(); //關閉文件讀取通道
//資料重組
float max=0,min=10,sum=0,average=0; 
for(int k=0;k<160000;k++)
    {
    max=StrToFloat(storage[k])>max? StrToFloat(storage[k]):max; 
    min=StrToFloat(storage[k])<min? StrToFloat(storage[k]):min; 
   sum+=StrToFloat(storage[k]); 1896
    }
                               u_{\rm L111}//平均值
average=sum/160000; 
//上下限設定
max-=((max-min)*scBar2->Position)/100; //tuned
min+=((max-min)*(scBar1->Position))/100; 
//測試碼
Now Max->Caption=FloatToStr(max);
Now_Min->Caption=FloatToStr(min); 
//重組定位
int index=0; 
float color=0; 
for(int y_position=5;y_position<405;y_position++)
```

```
 {
         for(int x_position=5;x_position<405;x_position++) 
        {
         if(StrToFloat(storage[index])>max) 
             color=255; 
         else
             color=StrToFloat(storage[index])>min? 
(StrToFloat(storage[index])-min)*255/(max-min):0; 
          Image1->Canvas->Pen->Color=RGB(color,color,color); 
              Image1->Canvas->MoveTo(x_position,y_position); 
              Image1->Canvas->LineTo(x_position+1,y_position); 
              index++;
         }
       }
              Edit7->Text=IntToStr(index); 
}
```